### **Zoom 101**

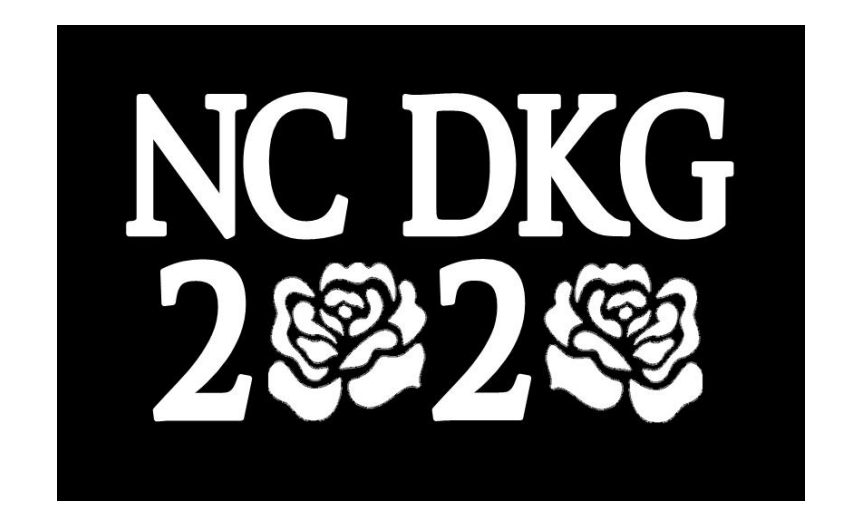

Brought to you by NC DKG-Thanks DKG-Hawaii for sharing!

## **Before you start the meeting, please ….**

- **Be aware of your surroundings.** Take a look at what's in your camera's view. Make sure you are in an area with good lighting so we can see you.
- **Let your household members know that you are on a "live call".** It's important that they know so they are aware that they and their voice might be on the call.
- **Have a "techy" friend/family member nearby** if you think you might need assistance during the call.
- **Mute your microphone when you aren't talking.** Muting when you aren't speaking helps improve the sound quality for everyone on the call.

# **To join the meeting,**

- If you haven't downloaded the app, please do so before the meeting. You can join the meeting without downloading the app via your internet browser (i.e. Google Chrome, Safari, IE, Firefox) but you may not have all the functions of the meeting. *\* If joining meeting by mobile device (i.e. smartphone or iPad/tablet, you'll need to download the app and you will have limited app functions.*
- Click on the meeting link: **(insert meeting Zoom link here)**

Meeting ID: *(insert meeting ID here)* 

• It may be a few moments until you are admitted into the meeting.

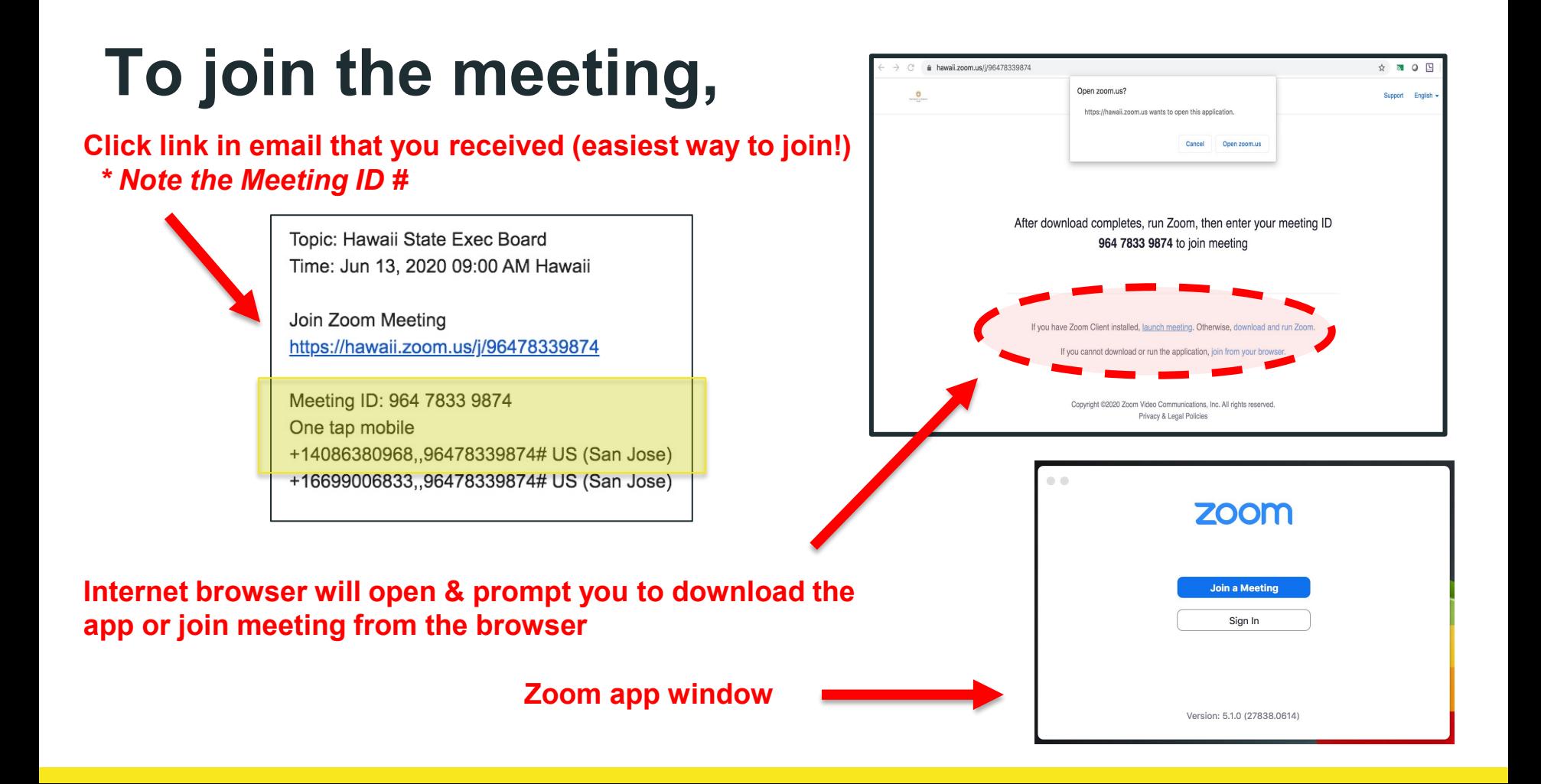

## **To join the meeting on mobile devices**

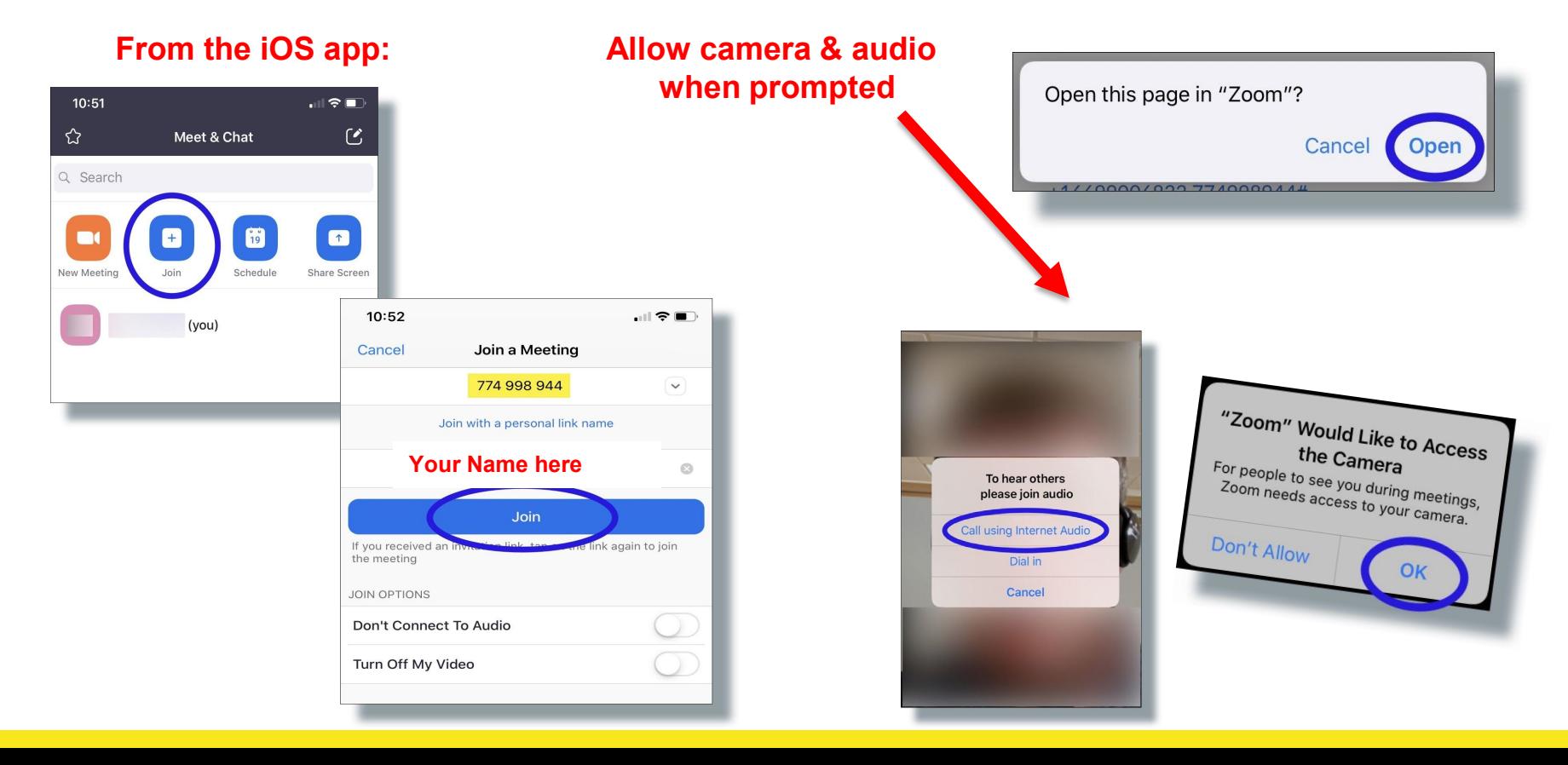

- **Audio** Mute/Unmute
- **Video** On/off

### **During the meeting... Located at bottom of Zoom screen**

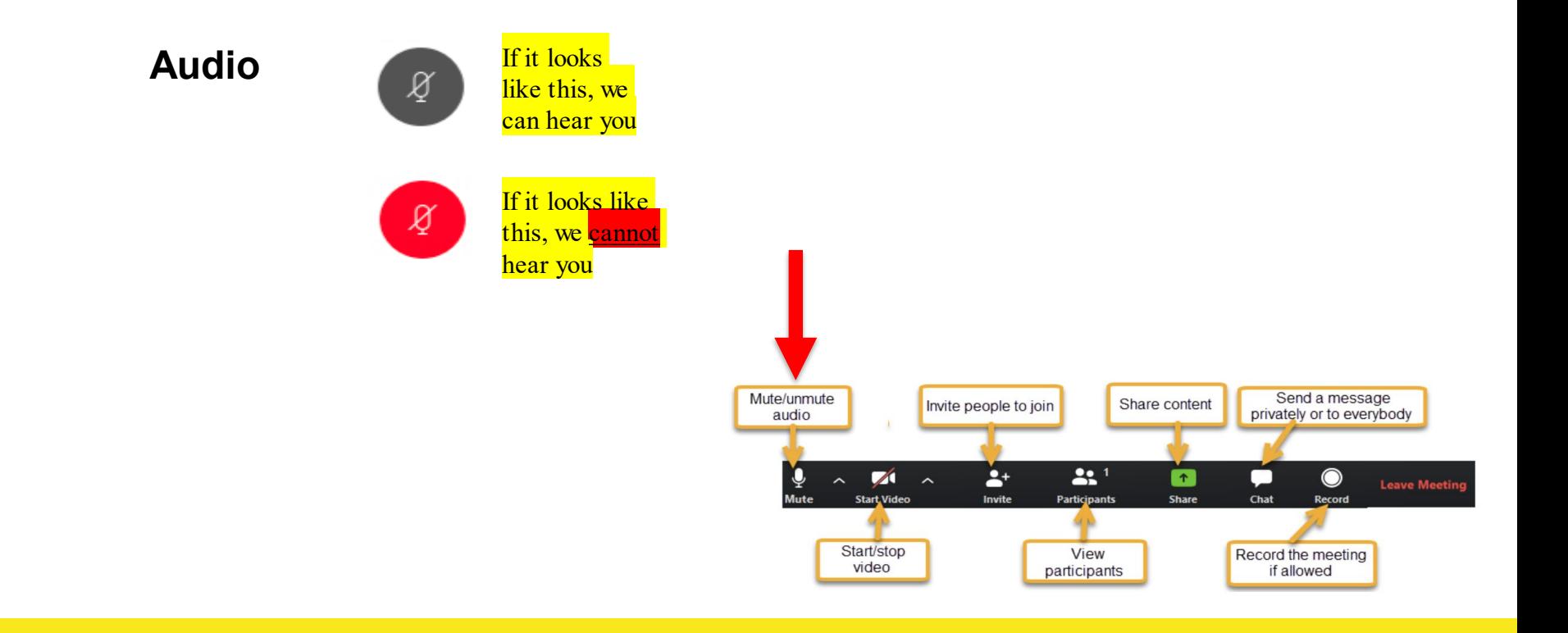

## **During the meeting...**

**Audio Video**

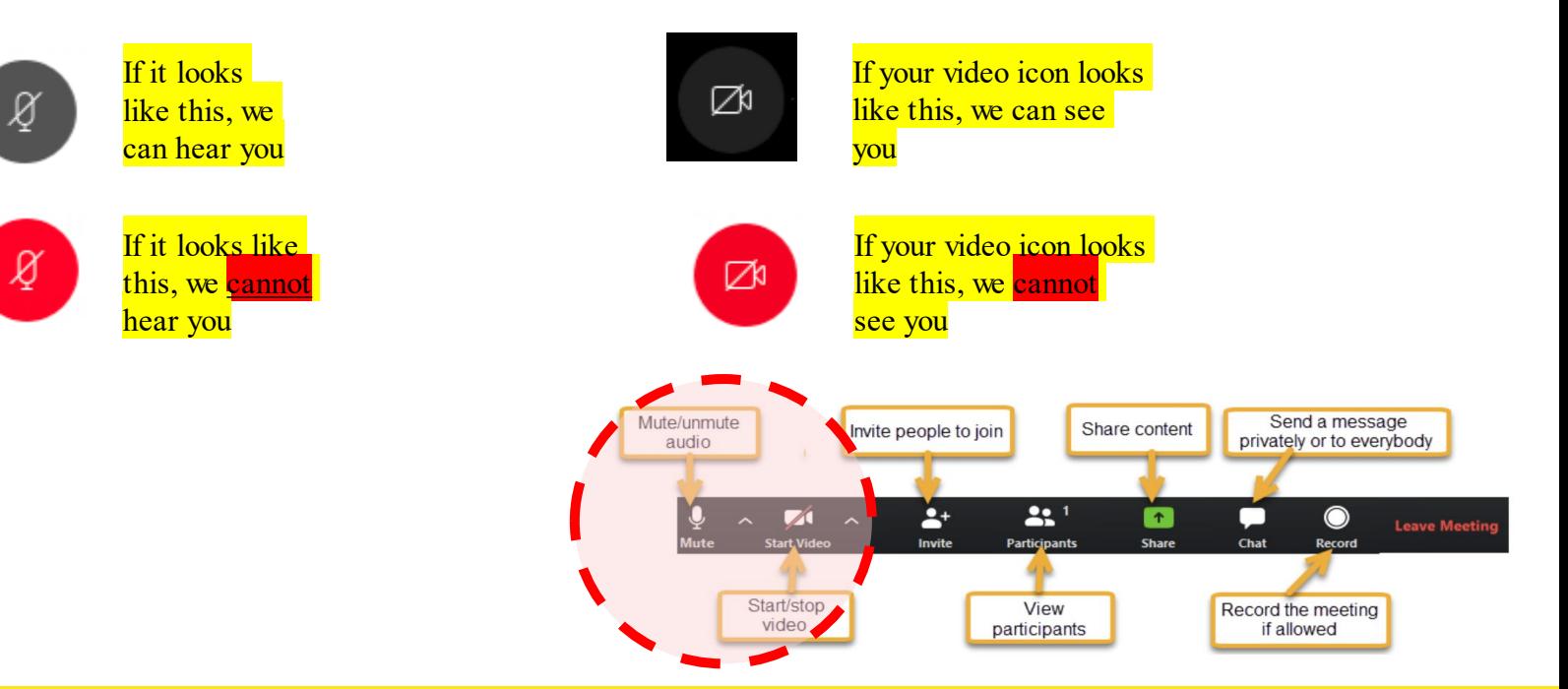

# **During the meeting...**

### **Video View Options**

- **Active Speaker (default)**
- **Gallery View**

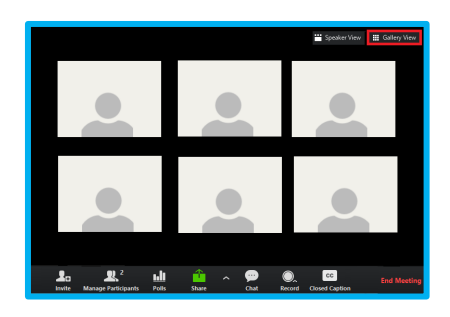

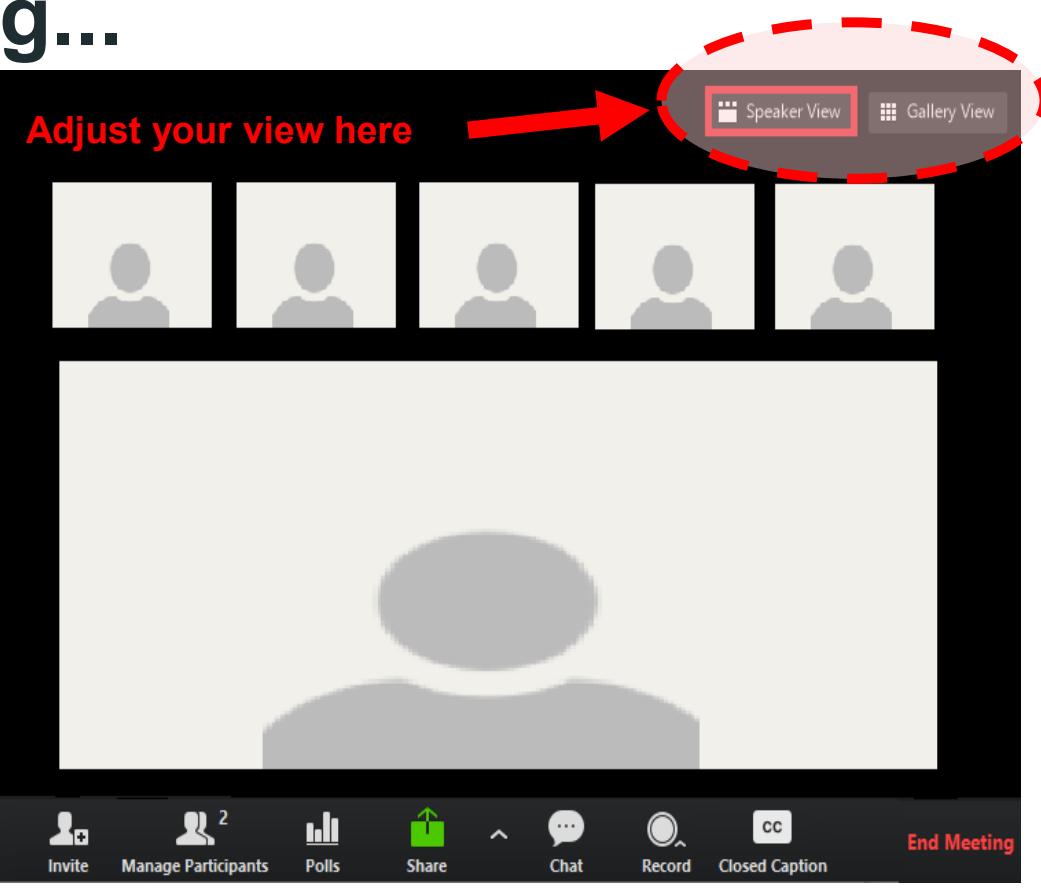

- **Audio** Mute/Unmute
- **Video** On/off
- **Chat** Communicating with host, everyone, or specific participants

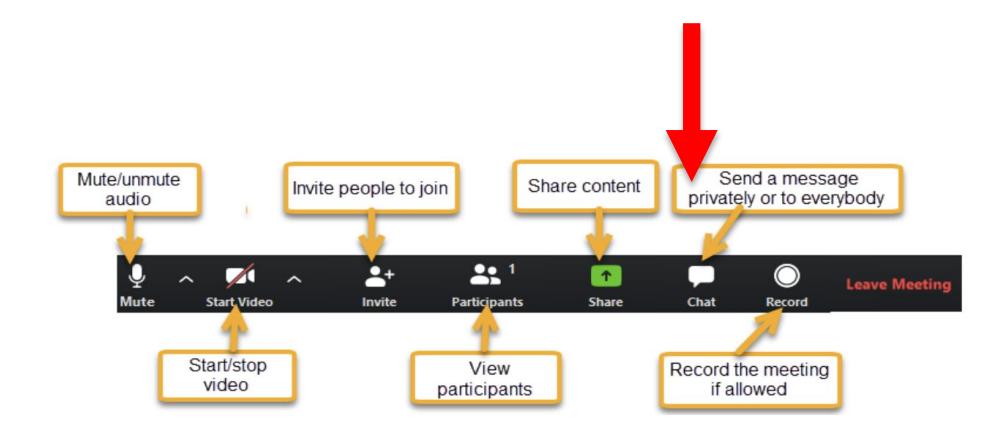

- **Audio** Mute/Unmute
- **Video** On/off
- **Chat** Communicating with host, everyone, or specific participants
- **Reactions** Thumbs up, clap

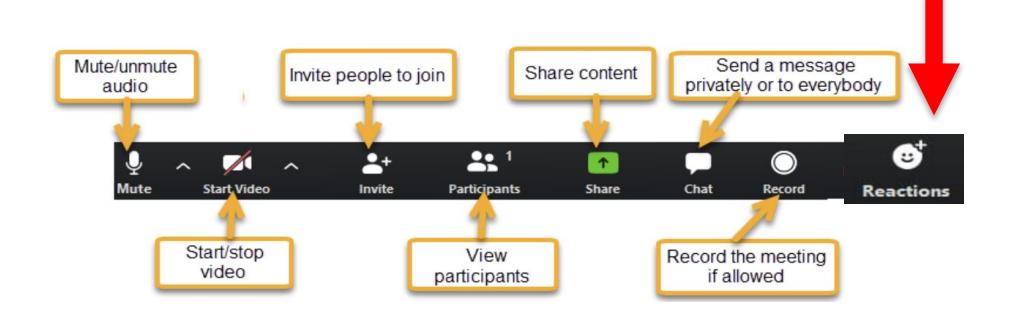

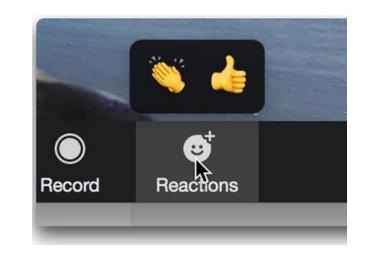

- **Audio** Mute/Unmute
- **Video** On/off
- **Chat** Communicating with host, everyone, or specific participants
- **Reactions** Thumbs up, clap
- **Participants** Raise hand, see list of participants

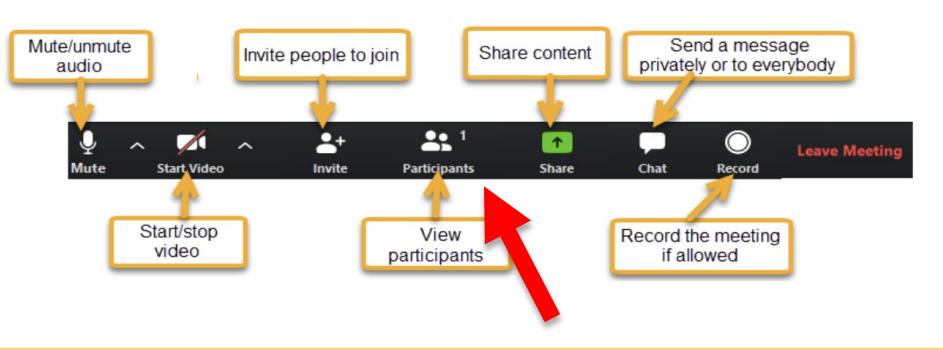

- **Audio** Mute/Unmute
- **Video** On/off
- **Chat** Communicating with host, everyone, or specific participants
- **Reactions**  Thumbs up, clap
- **Participants** Raise hand, see list of participants

**Recommendation:** If you are hosting a meeting, ask someone else to be your assistant to help with facilitation (e.g. time management, questions and comments that come in via the chat function).